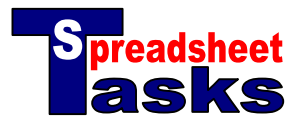

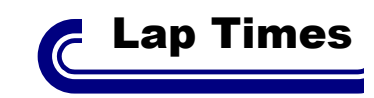

The information in the table displays the stopwatch times at the end of the  $1<sup>st</sup>$  and  $2<sup>nd</sup>$  laps of a four-lap race.

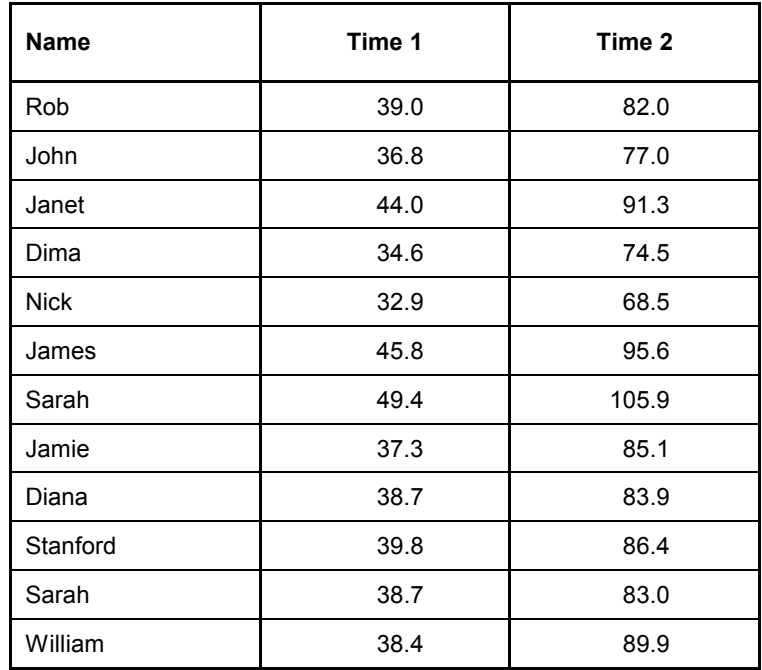

## **Tasks**

- **a.** Open a new spreadsheet and copy the data.
- **b.** The 4<sup>th</sup> column should display the time it took to run the second lap. This will be the **difference** between Time 1 and Time 2 shown in the table. Give this column the heading 'Lap 2', then:
	- **1.** Click in Cell D2.
	- **2.** Type the formula  $[-C2-B2]$ .
	- **3.** Press the 'Enter' key.
	- **4.** Click on Cell D2 again.
	- **5.** Place your cursor over the 'Fill' handle in the bottom-right corner of the cell.
	- **6.** Click and drag this handle down to cell D13.
	- **7.** The formula will be copied to the other cells in the column.
- **c.** The next column should estimate a time for the 3<sup>rd</sup> lap, based on an **average** of the 1<sup>st</sup> and 2<sup>nd</sup> laps. Give this column the heading 'Lap 3', then:
	- 1. Place your cursor in cell E2
	- **2.** Click on 'Insert' from the main menu and select 'Function'.
	- **3.** Look for and select 'Average'. It can be found under the 'Statistical' menu. Click 'OK'.
	- **4.** Click anywhere on the grey area of the box and drag it out of the way of your data.
	- **5.** Hold down the CTRL (or  $\Re$ ) key. Click on cell B2, then on cell D2. Click 'OK'.
	- **6.** Fill down this column as before.
- **d.** The 6<sup>th</sup> column should have the heading 'Lap 4'. The cells should contain an estimate for the 4<sup>th</sup> lap, based on a time  $10\%$  faster than Lap 3. Type the **formula** =  $E2*0.9$  in cell F2 and fill down.
- **e.** The last column will show the **total time** for the race. Give this column the heading 'Total' and use the formula =SUM(B2,D2,E2,F2) for the calculation in cell G2. Fill down.
- **f.** Add some **colour** and formatting to your spreadsheet and **save** your work as "Lap Times".